# **Service Configuration Details**

In the **Service Configuration** section, you can enter a service description, and define some service configurations.

Hover over **th** to see more information regarding the related card element.

## <span id="page-0-0"></span>Validation and Angular Build

**Enable Validation** and **Enable Angular Build** are options that configure the Compiler.

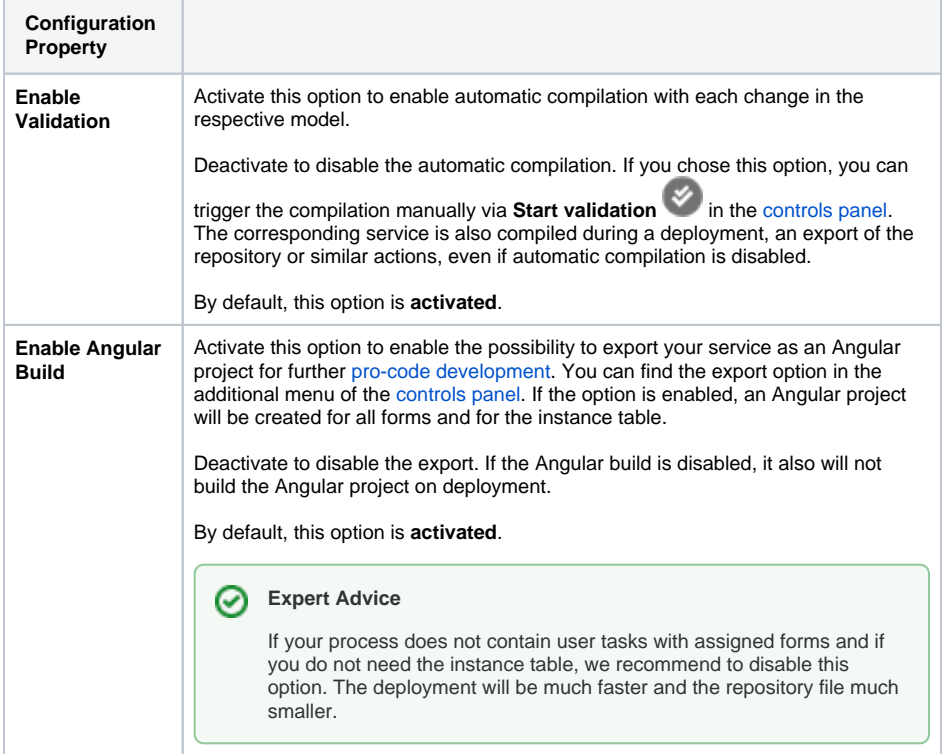

### <span id="page-0-1"></span>Aliases

Aliases are configuration units for adapters that configure a link between a service adapter and a backend. In this section, you can manage the aliases of the service. All already existing aliases of a service are listed.

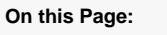

- [Validation and Angular](#page-0-0)
- [Build](#page-0-0) [Aliases](#page-0-1)
- **[Description](#page-1-0)**

#### **Related Pages:**

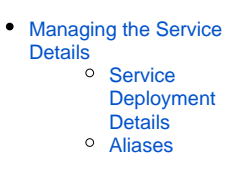

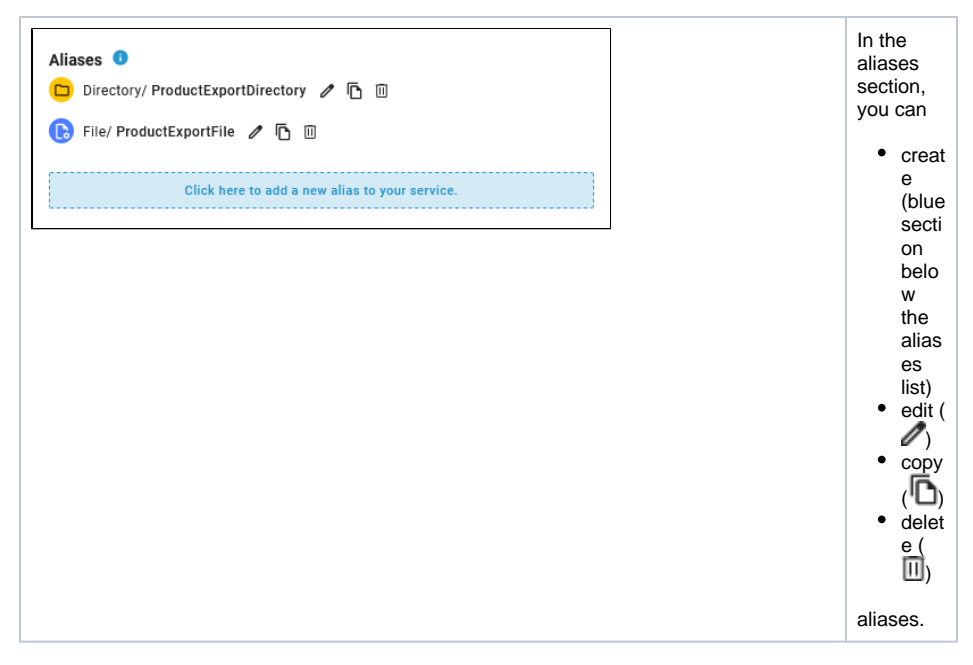

Refer to page [Aliases](https://doc.scheer-pas.com/display/DESIGNER/Aliases) for more information on creating, changing and deleting aliases.

### <span id="page-1-0"></span>**Description**

⊗

The description section contains an editor that allows you to enter an explanatory text for your service.

The service description helps operators to identify the purpose of a service and who is responsible.

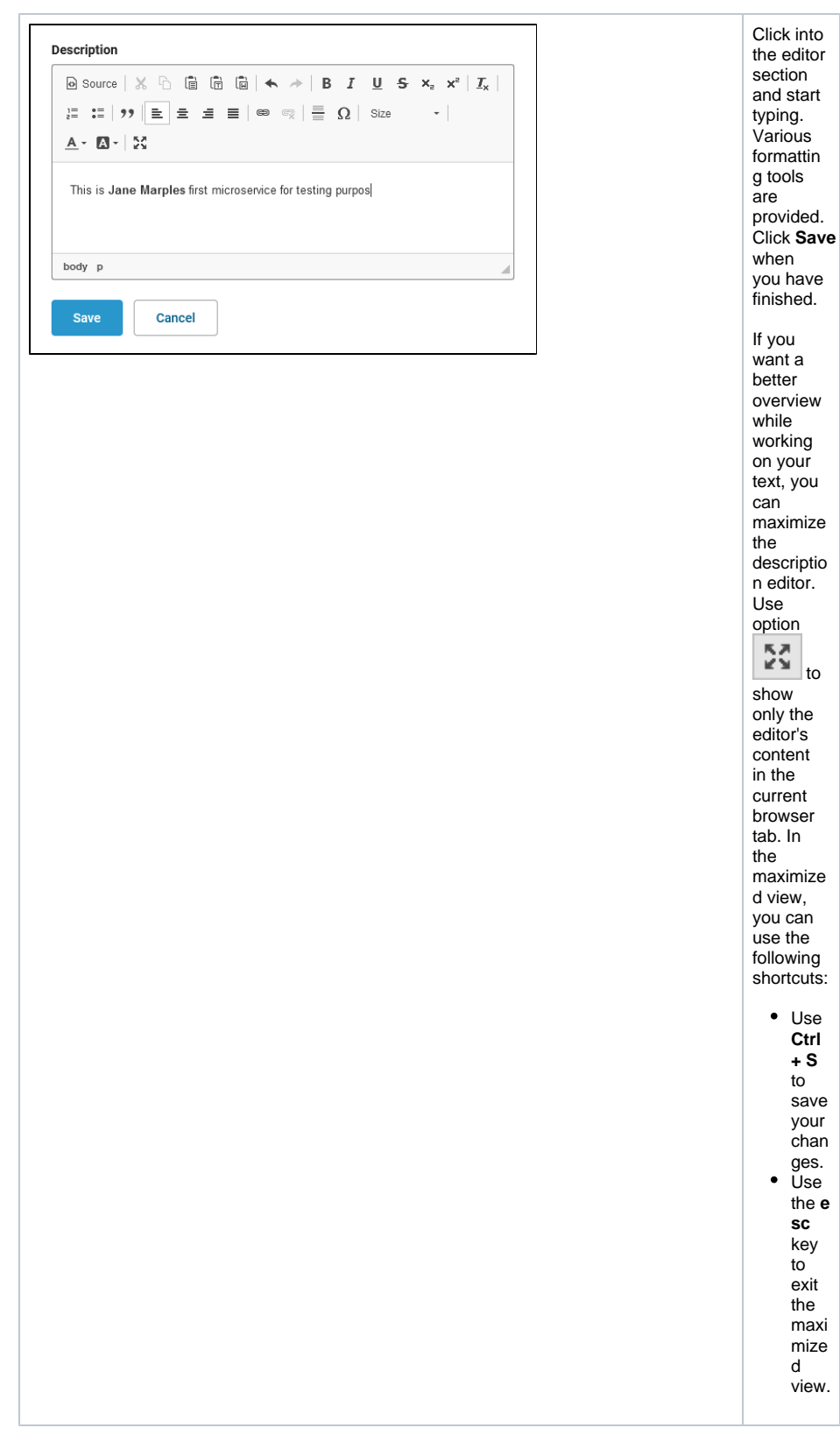

Once you have deployed your service as a **Container**, your description will be displayed in the documentation tab of the service details in the PAS Administration. Refer to [Controlling Containerized xUML Services](https://doc.scheer-pas.com/display/ADMIN/Controlling+Containerized+xUML+Services+Docker#ControllingContainerizedxUMLServicesDocker-Documentation) for detailed information.

If you have deployed your model to the **Integration Component** (Bridge), this description will be visible in the model notes of the xUML service. Refer to [Documentation of an xUML Service](https://doc.scheer-pas.com/display/BRIDGE/Documentation+of+an+xUML+Service) for more information on where to find the service documentation on the integration component.